# **humblewx Documentation**

*Release 0.0.0*

**Rickard Lindberg**

July 02, 2016

#### Contents

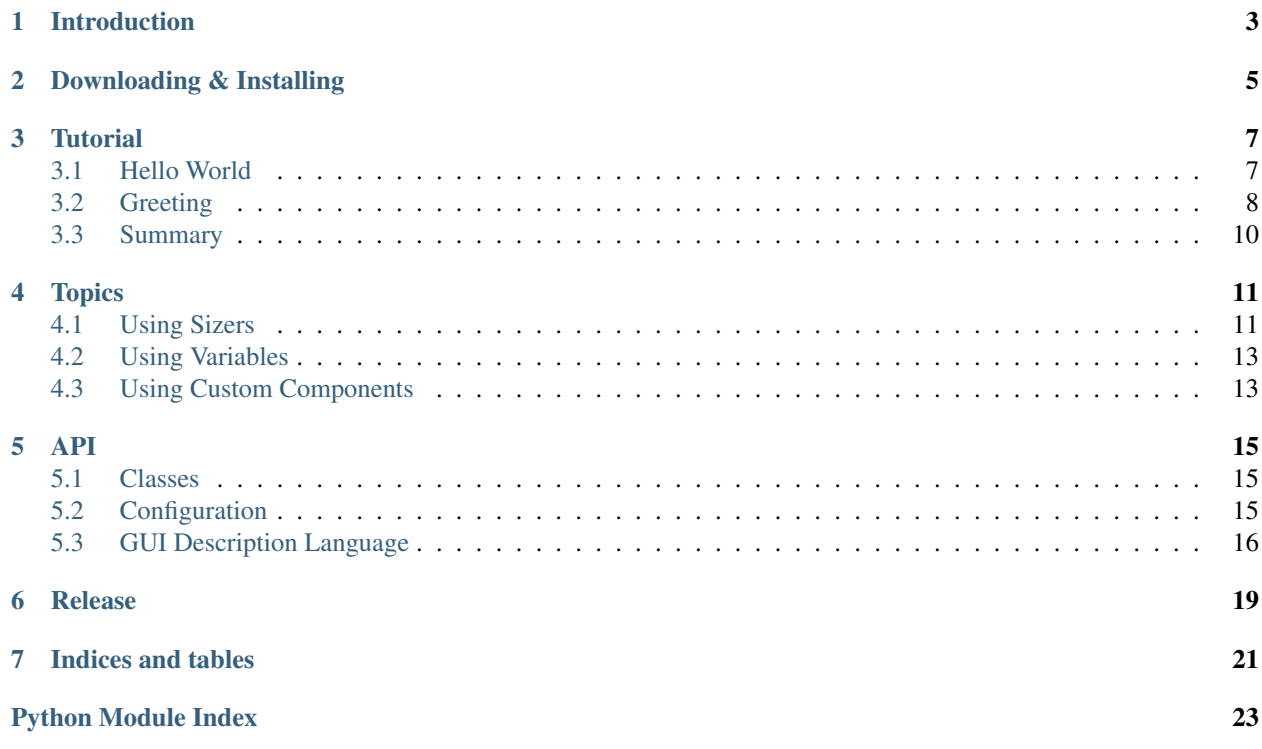

Contents:

## **Introduction**

<span id="page-6-0"></span>humblewx is a Python library that makes it more pleasant to create user interfaces with wxPython. It has two goals:

- Simplify writing code to construct and layout wxPython GUI components
- Enforce the [Humbe Dialog Box](http://www.objectmentor.com/resources/articles/TheHumbleDialogBox.pdf) pattern

humblewx started life as a module in [The Timeline Project.](http://thetimelineproj.sourceforge.net/) It was created because we wanted a more pleasant way to work with all wxPython dialogs. It was later extracted to its own library.

# **Downloading & Installing**

<span id="page-8-0"></span>humblewx is a regular Python package that can be downloaded and installed with pip.

#### From [PyPi:](https://pypi.python.org/pypi/humblewx)

pip install humblewx

From [source](https://github.com/thetimelineproj/humblewx) (recommended because PyPi is not always up to date):

pip install git+https://github.com/thetimelineproj/humblewx

After the install, you should be able to import humblewx like this:

**import humblewx**

### **Tutorial**

<span id="page-10-0"></span>This tutorial demonstrates basic usage of humblewx by showing and explaining a few examples.

## <span id="page-10-1"></span>**3.1 Hello World**

Our first example is a dialog that displays the text hello world. It looks something like this:

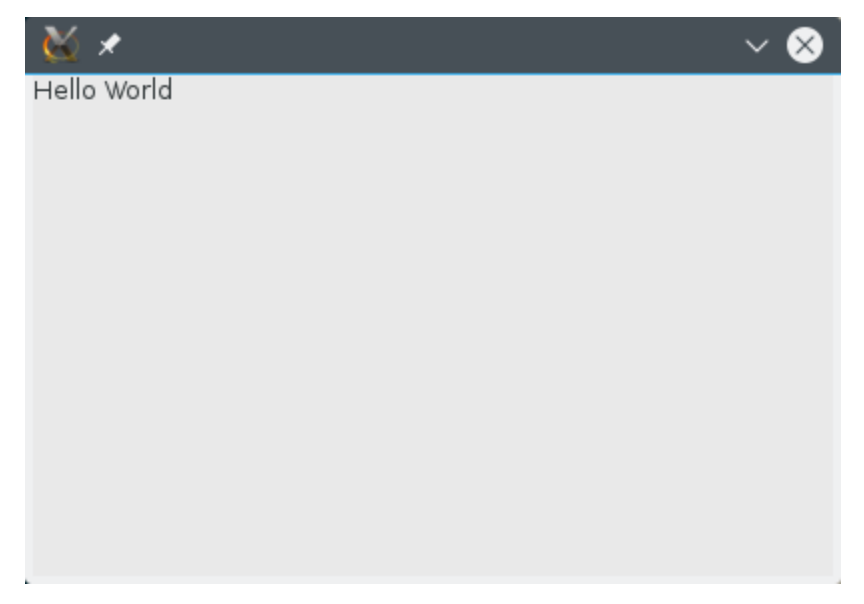

Here is the complete code:

```
import humblewx
import wx
class HelloWorldDialog(humblewx.Dialog):
    "''"''"<StaticText label="Hello World" />
    \bar{n}/\bar{n}/\bar{n}def __init__(self, parent):
        humblewx.Dialog.__init__(self, HelloWorldDialogController, parent)
```

```
class HelloWorldDialogController(humblewx.Controller):
    pass
if __name__ == "__main__":
    app = wx. App()dialog = HelloWorldDialog(None)
    dialog.ShowModal()
    dialog.Destroy()
```
Let's walk through the code piece by piece:

**import humblewx import wx**

Here we import the hubmlewx module that is used to access its functionality. The wx import is only needed in the example program to create the App object so that we can display our dialog.

**class HelloWorldDialog**(humblewx.Dialog):

Here we say that we want to create a dialog. The humblewx. Dialog is actually a subclass of  $wx$ . Dialog. This subclass adds the functionality to create the GUI from a description in XML.

```
"""
<StaticText label="Hello World" />
\boldsymbol{H}^{\dagger}\boldsymbol{H}^{\dagger}\boldsymbol{H}
```
This is the description of the GUI. It is written in the dosctring of the class. It is written in XML and describes what components should be in our dialog. In this case we have only one component.

```
def __init__(self, parent):
   humblewx.Dialog.__init__(self, HelloWorldDialogController, parent)
```
Here we create the dialog. The  $\text{unit}$  () method will read the GUI description and construct the components. The first argument, HelloWorldDialogController is a class that will be instantiated and used as a controller for this dialog. We'll come back to what the controller does. For now we just need to know that it must be a subclass of [humblewx.Controller\(\)](#page-18-4).

```
class HelloWorldDialogController(humblewx.Controller):
   pass
```
Here we define our controller. At the moment it doesn't do anything.

```
if __name__ == "__main__":
   app = wx. App()dialog = HelloWorldDialog(None)
    dialog.ShowModal()
    dialog.Destroy()
```
This code displays our dialog when we run the Python file.

### <span id="page-11-0"></span>**3.2 Greeting**

Our second example is a greeting dialog that allows us to enter our name, and when we press a button a greeting will be shown. It looks something like this:

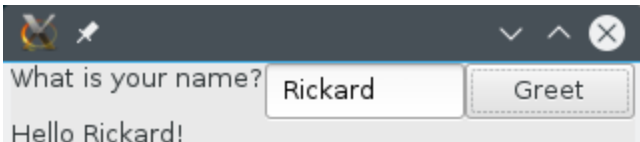

Here is the dialog class:

```
class GreetingDialog(humblewx.Dialog):
    "''"<BoxSizerVertical>
        <BoxSizerHorizontal>
            <StaticText label="What is your name?" />
            <TextCtrl name="name_text_ctrl" />
            <Button label="Greet" event_EVT_BUTTON="on_greet_clicked" />
        </BoxSizerHorizontal>
        <StaticText name="greeting" label="" />
    </BoxSizerVertical>
    "''"''"''"''"def __init__(self, parent):
        humblewx.Dialog.__init__(self, GreetingDialogController, parent)
    def GetName(self):
        return self.name_text_ctrl.GetValue()
   def SetGreeting(self, text):
        self.greeting.SetLabel(text)
```
Here is the controller class:

```
class GreetingDialogController(humblewx.Controller):
   def on_greet_clicked(self, event):
        self.view.SetGreeting("Hello %s!" % self.view.GetName())
```
We can see that the GUI description has been extended from the previous example. We have more components and we use sizers to control how they are laid out.

The second interesting addition in this example is that we have communication between the dialog and the controller. They collaborate in a pattern inspired by the [Humbe Dialog Box.](http://www.objectmentor.com/resources/articles/TheHumbleDialogBox.pdf) The dialog corresponds to the view and the controller corresponds to the smart object.

The controller receives events from the view (such as a button click) and responds to them by calling methods on the view.

The way to connect events to the controller is via event\_ attributes in the XML. When humblewx sees event\_EVT\_BUTTON="on\_greet\_clicked", it will automatically bind the EVT\_BUTTON event to the on\_greet\_clicked method on the controller.

What happens when we click the greet button?

- on\_greet\_clicked is called.
- It calls Get Name on the view.
- GetName in turn gets the name from the text control. The view can access the text control by the name name\_text\_ctrl because we specified the name attribute in the XML.
- on\_greet\_clicked then calls SetGreeting on the view with the greeting string constructed from the name.

• SetGreeting sets the label on the static text similarly to how GetName got the text from the text control.

### <span id="page-13-0"></span>**3.3 Summary**

In our experience it's very pleasant to be able to describe how the GUI should look like in XML instead of manually calling wx APIs. We feel that we can more rapidly create new dialogs that also look better. Changing existing ones is also more pleasant.

The separation between the view and the control makes the code even cleaner and the controller can be tested in isolation without ever invoking a GUI.

We encourage you to try this approach to creating user interfaces in wxPython. Let us know what you think.

### **Topics**

<span id="page-14-0"></span>The following topics explain how to use a certain aspect of the library.

### <span id="page-14-1"></span>**4.1 Using Sizers**

Sizers is the technique used in wxPython to control the layout of components. However, using sizers directly requires writing code that is difficult to understand. Here is a simple example:

```
class SizersWxExampleDialog(wx.Dialog):
   def __init__(self, parent):
       wx.Dialog.__init__(self, parent)
       button1 = wx. Button(self, label="button 1")
       button2 = wx.Button(self, label="button 2")sizer = wx.BoxSizer(wx.VERTICAL)
       sizer.Add(button1, flag=wx.EXPAND|wx.ALL, border=5)
       sizer.Add(button2, flag=wx.EXPAND)
       self.SetSizerAndFit(sizer)
```
We have two buttons that are laid out vertically. It looks like this:

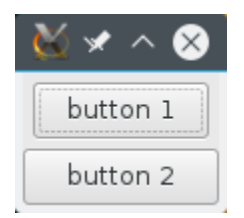

The problem is that this is not obvious to figure out by taking a quick look at the code. That is because the structure of the components is not reflected in the structure of the code. This problem grows larger the more components we have in our dialogs.

humblewx allow us to define everything about a component in one place. The hierarchical structure of XML also makes it easier to see how the components are laid out. Let's see what the above example looks like rewritten using humblewx:

```
class SizersHumbleWxExampleDialog(humblewx.Dialog):
     \boldsymbol{u} \boldsymbol{u} \boldsymbol{n}<BoxSizerVertical>
          \leqButton label="button 1" border="ALL" \geq\leqButton label="button 2" \geq
```

```
</BoxSizerVertical>
"''"''"''"def __init__(self, parent):
    humblewx.Dialog.__init__(self, humblewx.Controller, parent)
```
Quickly we can see that this dialog has two buttons and that they are laid out vertically.

Here is a larger example demonstrating what we can do with sizers.

```
class SizersFullExampleDialog(humblewx.Dialog):
    "" "" ""
    <BoxSizerVertical>
        <StaticText border="TOP" label="Demonstrating proportion:" />
        <BoxSizerHorizontal>
            <Button label="button 1" proportion="1" />
            <Button label="button 2" proportion="1" />
            <Button label="button 3" proportion="2" />
        </BoxSizerHorizontal>
        <StaticText border="TOP" label="Demonstrating stretch spacer:" />
        <BoxSizerHorizontal>
            \forallButton label="button 1" \land<StretchSpacer />
            \forallButton label="button 2" />
        </BoxSizerHorizontal>
        <StaticText border="TOP" label="Demonstrating spacer:" />
        <BoxSizerHorizontal>
            \forallButton label="button 1" />
            <Spacer />
            <Button label="button 2" proportion="1" />
        </BoxSizerHorizontal>
        \forallStaticText border="TOP" label="Demonstrating grid:" />
        <FlexGridSizer columns="2" align="ALIGN_CENTER">
            \leqButton label="button 1" \geq<Button label="button 2" />
            <Button label="button 3" />
            <Button label="button 4" />
        </FlexGridSizer>
    </BoxSizerVertical>
    \boldsymbol{u} \boldsymbol{u} \boldsymbol{n}def __init__(self, parent):
        humblewx.Dialog.__init__(self, humblewx.Controller, parent)
```
The dialog looks like this:

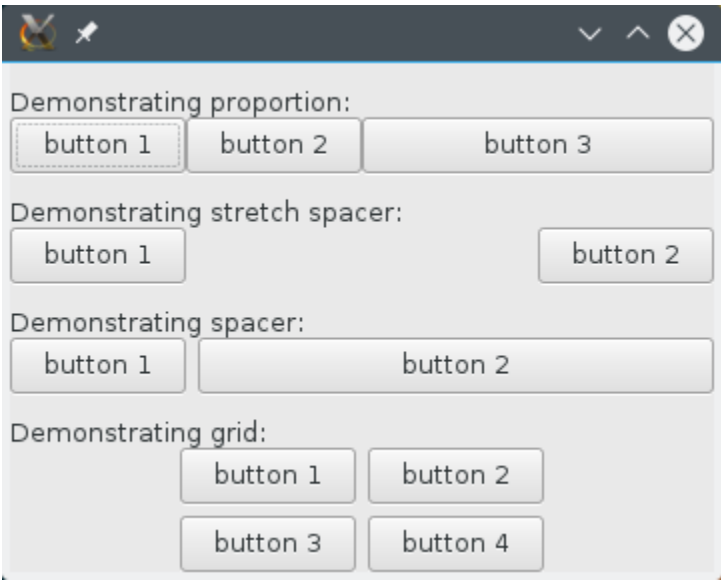

## <span id="page-16-0"></span>**4.2 Using Variables**

```
class VariablesExampleDialog(humblewx.Dialog):
    "''"''"''"<BoxSizerVertical>
        <StaticText
            label="$(translated_label)"
        />
    </BoxSizerVertical>
    "''"''"def __init__(self, parent):
        humblewx.Dialog.__init__(self, humblewx.Controller, parent, {
            "translated_label": "Gutent tag",
        })
```
# <span id="page-16-1"></span>**4.3 Using Custom Components**

We have seen that we can refer to standard wx components such as buttons and static text fields from the XML. What about custom components that are not inside the wx namespace?

humblewx can be configured to look for components anywhere. We just need to modify the [humblewx.COMPONENT\\_MODULES](#page-18-5) configuration variable.

Say we have this custom component that we want to use in a dialog:

```
class CustomComponent(wx.Panel):
   def __init__(self, parent):
       wx.Panel.__init__(self, parent)
       label = wx.StaticText(self, label="this is a custom component")
       button = wx.Button(self, label="click me")
        sizer = wx.BoxSizer(wx.HORIZONTAL)
```

```
sizer.Add(label)
sizer.Add(button)
self.SetSizer(sizer)
```
In the XML we can just refer to this component by name as we do with any other  $w \times$  component:

```
class CustomComponentExampleDialog(humblewx.Dialog):
    "''"<BoxSizerVertical>
        <StaticText label="before custom component" />
        <CustomComponent />
        <StaticText label="after custom component" />
    </BoxSizerVertical>
    "''"''"''"''"def __init__(self, parent):
        humblewx.Dialog.__init__(self, humblewx.Controller, parent)
```
It looks like this:

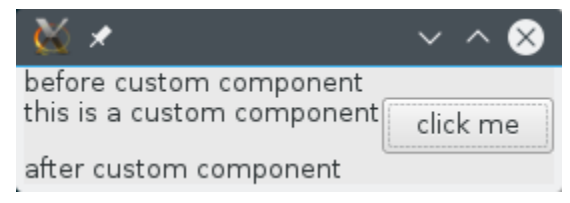

In order for this to work, we have to tell humblewx that it should also look for components in another module. In this example, we only have one module where both the custom component and the dialog are defined. We can get a reference to that module with the following code:

sys.modules[\_\_name\_\_]

Next we need to modify  $humblewx$ . COMPONENT\_MODULES to include this module:

```
humblewx.COMPONENT_MODULES.append(sys.modules[__name__])
```
We need to run this code before we create our dialog.

We can add any module to this list:

```
import foo.bar
humblewx.COMPONENT_MODULES.append(foo.bar)
```
### **API**

### <span id="page-18-6"></span><span id="page-18-1"></span><span id="page-18-0"></span>**5.1 Classes**

#### <span id="page-18-3"></span>class humblewx.**Dialog**

**\_\_init\_\_**(*controller\_class*, *parent*, *variables={}*, *\*\*kwargs*) This constructs a wx.Dialog and fills it with content according to the *[GUI description](#page-19-0)* found in this class' docstring.

#### **Parameters**

- **controller\_class** The class that should be used as a controller in this dialog. It will be initialized automatically.
- **parent** The parent window to this dialog. Passed as first argument to the *\_\_init\_* method of the wx.Dialog.
- **variables** Variables that can be accessed by name from the XML definition. Should be a mapping from strings to Python values.
- **\*\*kwargs** Additional parameters that are passed to the \_\_init\_\_ method of the wx.Dialog.

<span id="page-18-4"></span>class humblewx.**Controller**

**\_\_init\_\_**(*view*)

# <span id="page-18-2"></span>**5.2 Configuration**

#### <span id="page-18-5"></span>humblewx.**COMPONENT\_MODULES**

Default  $\lceil w \times \rceil$ 

This is a list of modules where humblewx will search for components.

By default, only wx components can be found. Extend or change this list to allow humblewx to find components defined in other modules.

### <span id="page-19-0"></span>**5.3 GUI Description Language**

GUI descriptions are defined in XML.

Nodes in the XML correspond to either components or sizers. Attributes correspond to arguments passed to the constructors. For example:

<Button label="Hello World" />

Will result in the following Python code:

```
wx.Button(..., label="Hello World")
```
### **5.3.1 Attribute values**

Often components need arguments that are not strings. Attribute values in the XML are interpreted in the following order:

#### **Variable**

Example:

<Button label="\$(name)" />

If the attribute value matches the variable pattern  $\frac{1}{2}$  (...), the Python value will be fetched from the variables dictionary passed to  $Dialog$ .

#### **Boolean**

Example:

```
<Button label="True" />
<Button label="False" />
```
If the attribute value matches eihter True or False, the Python value will be the corresponding boolean.

#### **String**

Example:

<Button label="Hello World" />

All other attribute values will be returned as Python strings.

### **5.3.2 Special nodes**

#### **BoxSizerVertical**

This is the quivalent of the following Python code:

```
wx.BoxSizer(wx.VERTICAL)
```
#### **BoxSizerHorizontal**

This is the quivalent of the following Python code:

wx.BoxSizer(wx.HORIZONTAL)

#### **FlexGridSizer**

This creates a wx.FlexGridSizer. It supports the following attributes:

**rows**

Default 0

The number of rows this sizer should have.

#### **columns**

#### Default 0

The number of columns this sizer should have.

#### **growableColumns**

A comma separated list of integers saying which columns should be growable. (Argument to AddGrowableCol.)

#### **growableRows**

A comma separated list of integers saying which row should be growable. (Argument to AddGrowableRow.)

#### **StaticBoxSizerVertical**

This creates a static box and a corresponding sizer used to lay out child components. All attributes are passed to the wx.StaticBox. The sizer is created like this:

```
wx.StaticBoxSizer(..., wx.VERTICAL)
```
#### **Spacer**

This can only be used within a sizer.

#### **StretchSpacer**

This can only be used within a sizer.

### **5.3.3 Special attributes**

**name event\_\* border borderType proportion align**

### **Release**

<span id="page-22-0"></span>Steps to make a release:

- 1. Update version number in setup.py
- 2. Build with python setup.py sdist
- 3. Upload to PyPi with twine upload dist/humblewx-x.y.z.tar.gz
- 4. Tag git tag x.y.z

**CHAPTER 7**

**Indices and tables**

- <span id="page-24-0"></span>• genindex
- modindex
- search

Python Module Index

<span id="page-26-0"></span>h humblewx, [15](#page-18-0)

Index

# Symbols

\_\_init\_\_() (humblewx.Controller method), [15](#page-18-6) \_\_init\_\_() (humblewx.Dialog method), [15](#page-18-6)

# C

COMPONENT\_MODULES (in module humblewx), [15](#page-18-6) Controller (class in humblewx), [15](#page-18-6)

# D

Dialog (class in humblewx), [15](#page-18-6)

## H

humblewx (module), [15](#page-18-6)